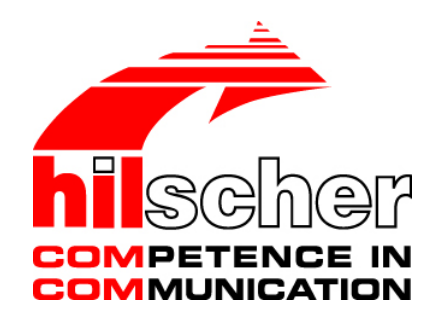

**Application Note How to configure the application example** 

**Hilscher Gesellschaft für Systemautomation mbH www.hilscher.com**

How to configure the example application | Revision 1 | English | 2015-12 | Released | Public

# **Table of Contents**

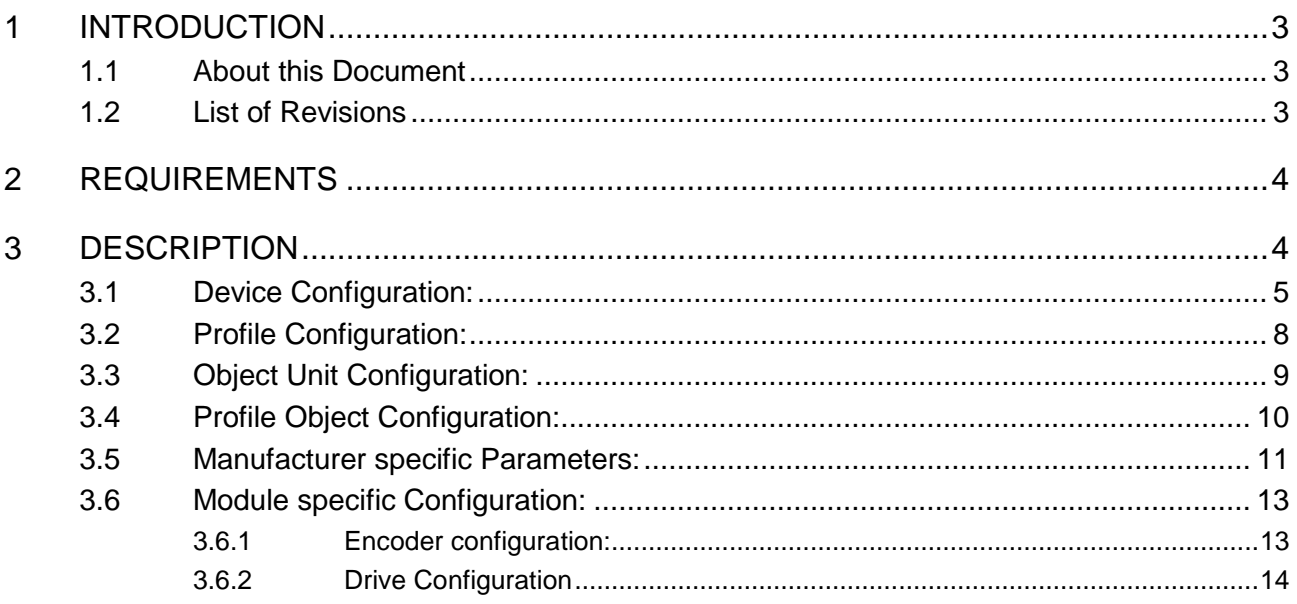

# **1 Introduction**

## **1.1 About this Document**

This document describes how to configure and to use the Application Example.

## **1.2 List of Revisions**

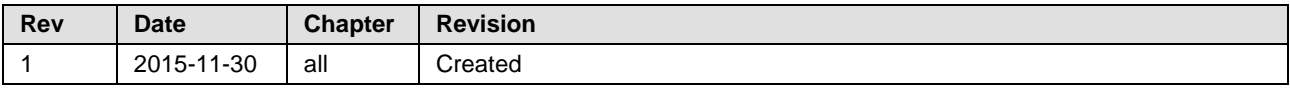

Table 1: List of Revisions

# **2 Requirements**

In order to run the Application you need the following components:

- 1 PC with 1 CifX Card
- Hilscher PROFINET Device stack Version 3.8.0.0 (or newer)
- PROFINET Controller (e.g Simotion D435 or CPU 1511-1)
- Microsoft Visual Studio .NET 2005 (or newer)

# **3 Description**

This section describes the files used to configure the example application. This applies on both, the Profidrive application as well as on the Encoder application.

The figure below shows the internal structure of the components which together represent the example application:

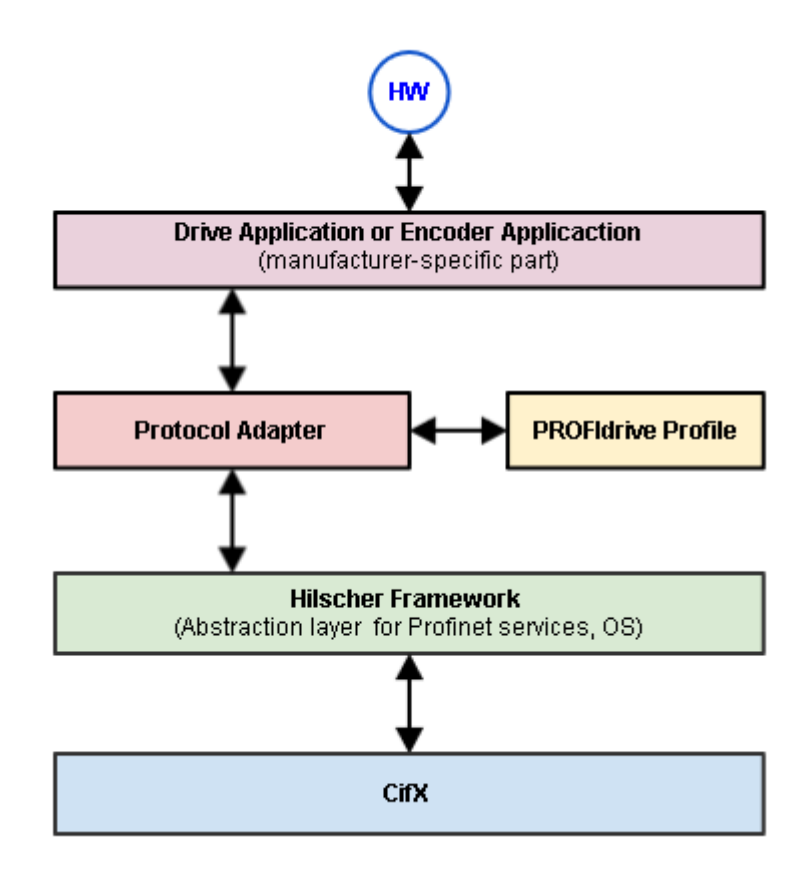

The complete configuration is divided into several subjects. Excepting Profidrive profile configuration, all configurations will be posed by the Application. These configurations will be listed either in Drive config.c or in Encoder Config.c depending on used application.

The following configuration subjects are defined:

### **3.1 Device Configuration:**

Device configuration provides a default modules, submodules configuration and device specific information, such as Device ID, Serial number and Order ID to PROFINET stack. The module configuration may be changed later at runtime if the application supports the expected submodule configuration, e.g. controller configures the Standard Telegram 3 but default application configuration is the Standard Telegram 1.

Submodule configuration is defined as follows:

```
PNS SUBMODULES T q submodules Config [] =
{ /* Device access point */ 
      { 
       /* .ulApi = */0,
       /* .ulSlot = */0,
       /* .ulSubslot = */1,
       /* .ulModulId = */0x3D000001,
\frac{1}{2} .ulSubmoduleId = */0x3D000010,
 /* .ulProviderDataLen = */0, 
        /* .ulConsumerDataLen = */0, 
       /* .ulConsumerDataOffset = */0,
       /* .ulProviderDataOffset = */0 }, 
      /* Interface Submodule */
      { 
       /* .ulApi = */0,<br>
/* .ulSlot = */0,
       /* .ulSlot = */0,<br>
/* .ulSubslot = */0x8000,
       /* .ulSubslot = */0x8000,<br>/* .ulModulId = */0x3D000001,
/* .ulModulId =*/0x3D000001,
\frac{1}{2} .ulSubmoduleId = */0x3D000011,
 /* .ulProviderDataLen = */0, 
        /* .ulConsumerDataLen = */0, 
       /* .ulConsumerDataOffset = */0.
        /* .ulProviderDataOffset = */0 
      }, 
      /* Port Submodule (Port 1) */
      { 
       /* .ulApi = */0,<br>
/* .ulSlot = */0,
       /* .ulslot = */0,<br>
/* .ulsubslot = */0x8001.
       /* .ulSubslot = */0x8001,<br>/* .ulModulId = */0x3D000001,
\frac{1}{2} .ulModulId = */0x3D000001,
\frac{1}{x}.ulSubmoduleId = */0x3D000012,
 /* .ulProviderDataLen = */0, 
\frac{1}{2} .ulConsumerDataLen = \frac{*}{0},
        /* .ulConsumerDataOffset = */0, 
        /* .ulProviderDataOffset = */0 
      }, 
       /* Port Submodule (Port 1) */
\{/* .ulApi = */0,<br>
/* .ulSlot = */0,
       /* .ulSlot
       /* .ulSubslot = */0x8002,<br>
/* .ulModulId = */0x3D000001,
/* .ulModulId =*/0x3D000001,
\frac{1}{2} .ulSubmoduleId = */0x3D000013,
 /* .ulProviderDataLen = */0, 
\frac{1}{2} .ulConsumerDataLen = */0,
       /* .ulConsumerDataOffset = */0,
```

```
 /* .ulProviderDataOffset = */0 
 }, 
 /* Parameter Access Point (Profile specific) */
 { 
                                = */0x3D00,/* .ulSlot = */1,
  /* .ulSubslot = */1,
  /* .ulModulId = */0x3D000101,
  \begin{array}{lllll} \mbox{/*} & .{\rm ulSubmoduleId} & = & *\mbox{/0x0000FFFF}\, , \\ \mbox{/*} & .{\rm ulProviderDataLen} & = & *\mbox{/0}\, , \\ \mbox{/*} & .{\rm ulConsumerDataLen} & = & *\mbox{/0}\, , \end{array}/* .ulProviderDataLen
  /* .ulConsumerDataLen
  /* .ulConsumerDataOffset = */0,
   /* .ulProviderDataOffset = */0 
 }, 
 /* Standard Telegram 81 (Profile specific) */
 { 
  /* .ulApi = */0x3D00,
  /* .ulslot = */1,
  /* .ulSubslot = */2,<br>
/* .ulModulId = */0x
  /* .ulModulId = */0x3D000101,<br>/* .ulSubmoduleId = */STANDARD_TE
                                = */STANDARD TELEGRAM 81,
  /* .ulProviderDataLen = */12,
  /* .ulConsumerDataLen = */4,
  /* .ulConsumerDataOffset = */0,
   /* .ulProviderDataOffset = */0
```
}

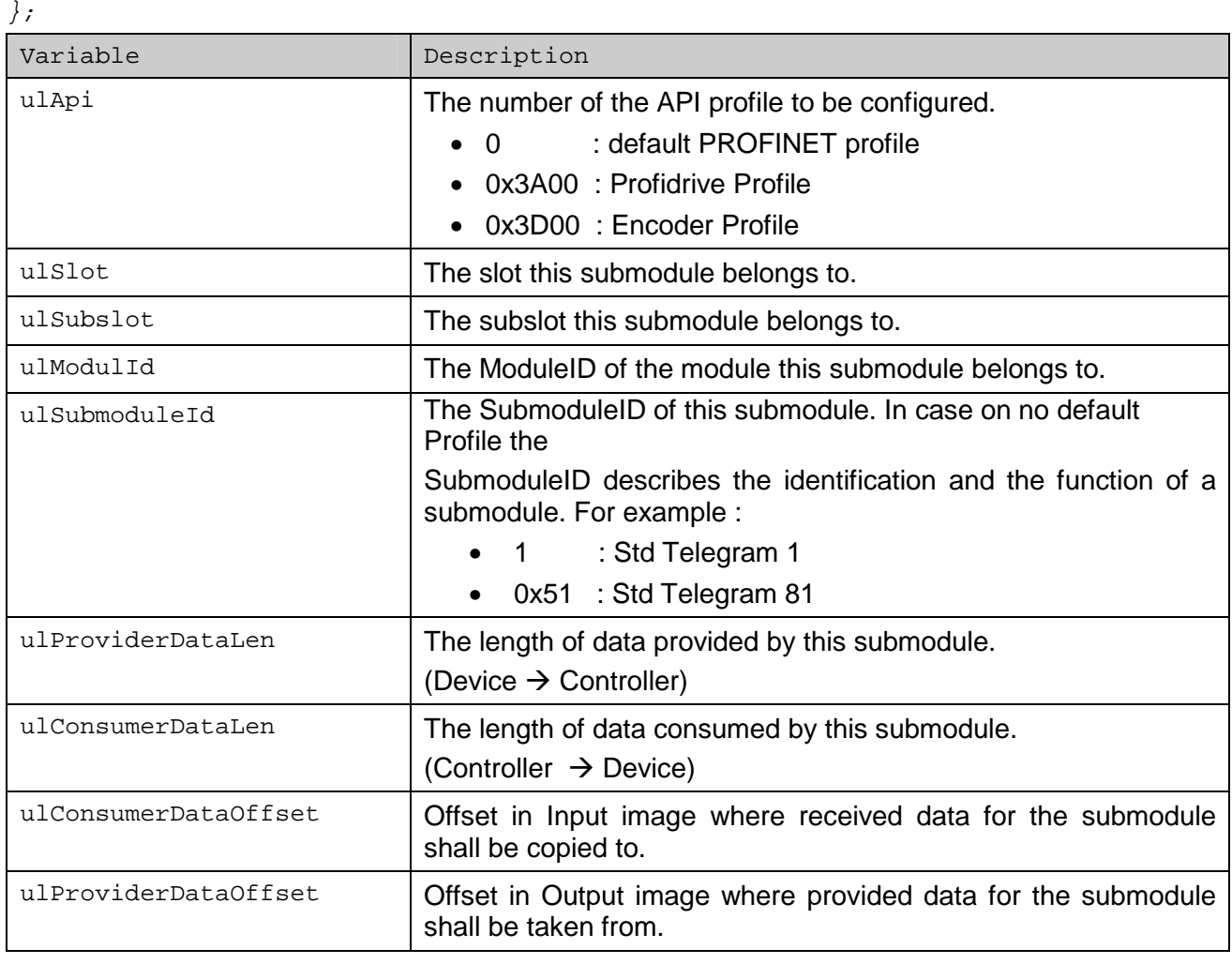

The first four submodules are PROFINET specific, they define the general configuration of PROFINET device, its properties and the available options.

The last two submodules are application specific. They define the configuration of Drive or Encoder module. According to Profidrive specification a Drive or Encoder Object will be represented with two submodules:

- Module Access Point (MAP) to provide an access point for Base Mode Parameter Access with subslot = 1 and submodule  $ID = 0xFFFF$ .
- IO-Submodule describes the structure of the IO Data.

In the example above the Encoder Module will be plugged into Slot 1 and will support (by default) the Standard Telegram 81.

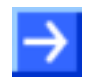

**Note**: Currently only one Module is supported

Device configuration is defined as follows:

```
DEVICE_CONFIG_DATA_T g_DeviceData = 
\{\frac{1}{2} . bPrefix = */ 'T',
  /* .bMinor = */ 0,
  /* . bMajor = */ 1,
  /* .bBuild = */ 0,
  /* .bRevision = */ 0,
  /* .breserved = */ {0,0,0},\frac{1}{2} .usDeviceId = */ 0xFFFB,
  /* .usVendorId = */ 0x011E,
  /* .usHWVersion = */ 1,
  /* , usProfileId = */ 0x3D00.
  \frac{1}{2} .usProfileType = */ 1,
  \lambda^* .abDeviceType = \lambda "Encoder",
  \frac{1}{2} .abOrderId = */ "Test123456",
  \frac{1}{2} .abSerialNumber = */ "Test123456",
  \frac{1}{2} .usConsumerDataLength = */ CONSUMER_DATA_LENGTH,
    /* .usProviderDataLength = */ PROVIDER_DATA_LENGTH, 
  \frac{1}{2}.pbConsumerDataImg = */g_abConsumerDataArea,
  /* .pbProviderDataImq = */ q abProviderDataArea,
  /* .usNumberOfSubmodules = */ 6,
  /* .patSubmodules = */ &g submodules Config
};
```
Variable Description bPrefix Software Revision Prefix. Possible values and their meanings are: 'V': Released version

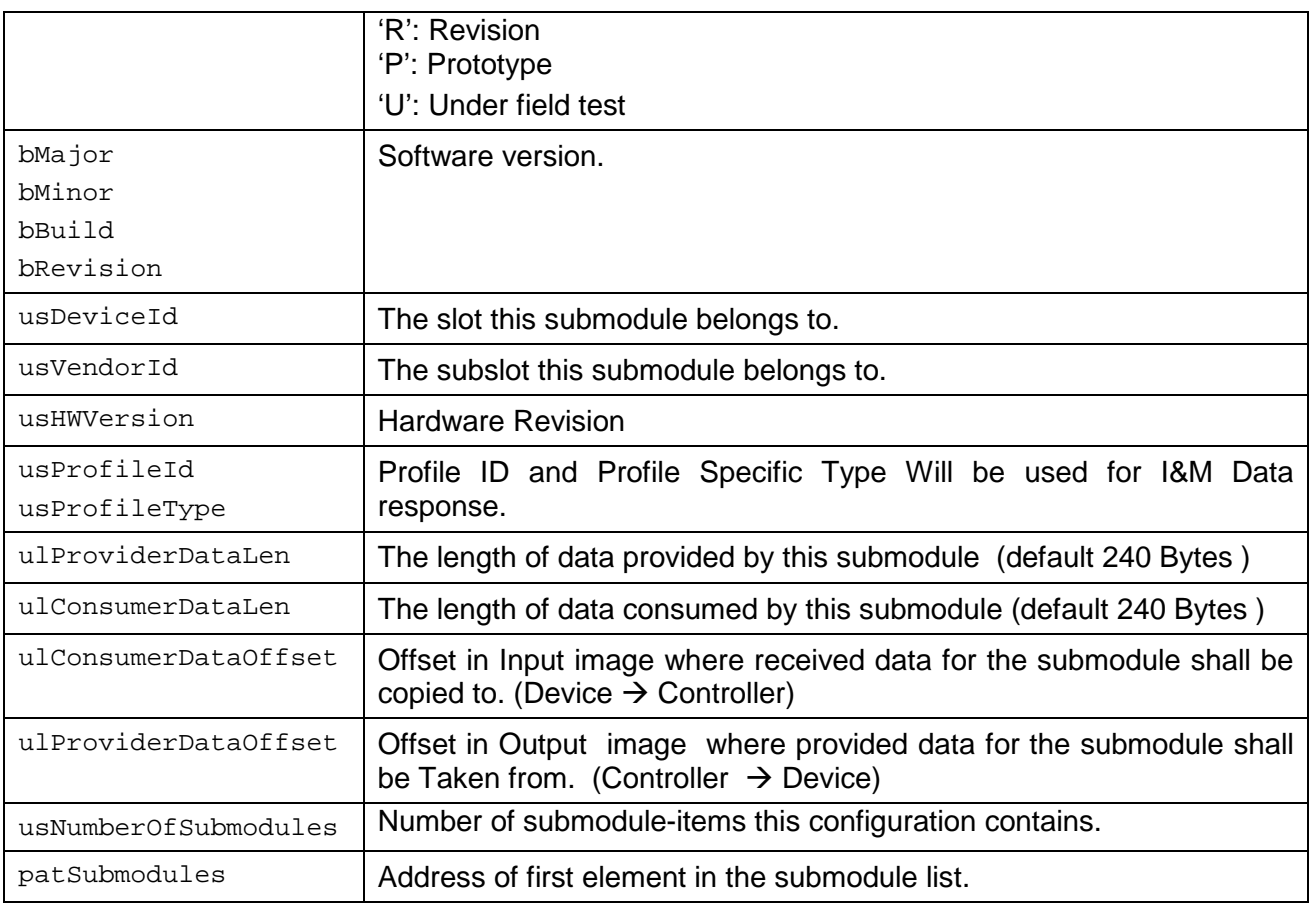

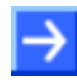

**Note:** device configuration must match the description file (GSDML) in order to establish the connection with IO Controller.

## **3.2 Profile Configuration:**

The Profile configuration is listed in ProtocoAdapter\_Config.c. This configuration describes the properties of Profidrive Profile. It contains information to the amount of resources to be used. At start up (Profile initialization) these resources will be allocated, it is the allowed maximum, no additional allocations in runtime.

Profile configuration structure is defined as follows:

```
const PROFILE_CONFIG_T g_Config_Profile = 
{ 
   /*.bMaxNumOfObjectUnits = */1,<br>/*.bMaxNumOfObjects = */1,
   /*.bMaxNumOfObjects
   /*.bMaxNumOfParameters = */64,
   /*.usMaxParameterBlockLength = */1024,<br>/*.usMaxLatency = */0
   /*.usMaxLatency
};
```
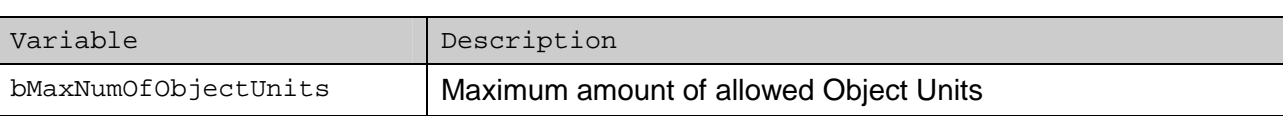

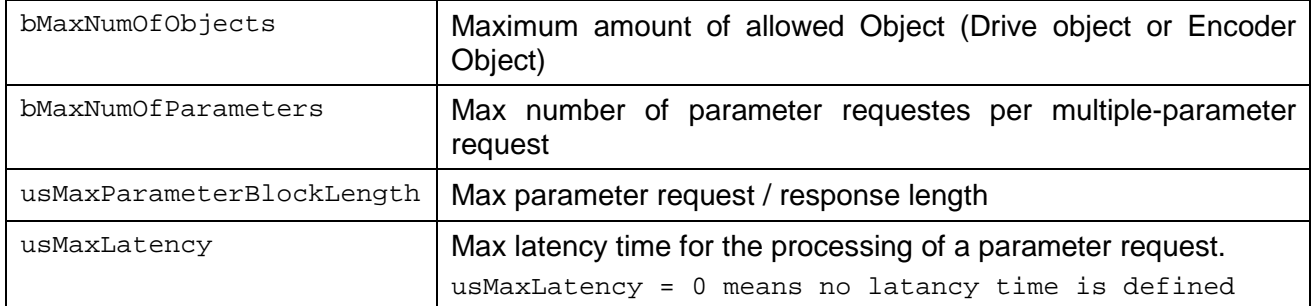

### **3.3 Object Unit Configuration:**

Object Unit configuration structure is defined as follows:

```
const CONFIG_OBJECT_UNIT_T g_Config_ObjectUnit =
```

```
{ 
 /* .bUnitID = */1,
 /* .bUnitType = */ 1,
 /* .tVersion = */
  { 
   /* .bMinor = */0,
   /* .bMajor = */2 }, 
 /* .tDate = */ { 
   /* .usYear = */2015,
   /* . bMonth = */10,
   /* . bDay = */15 }, 
};
```
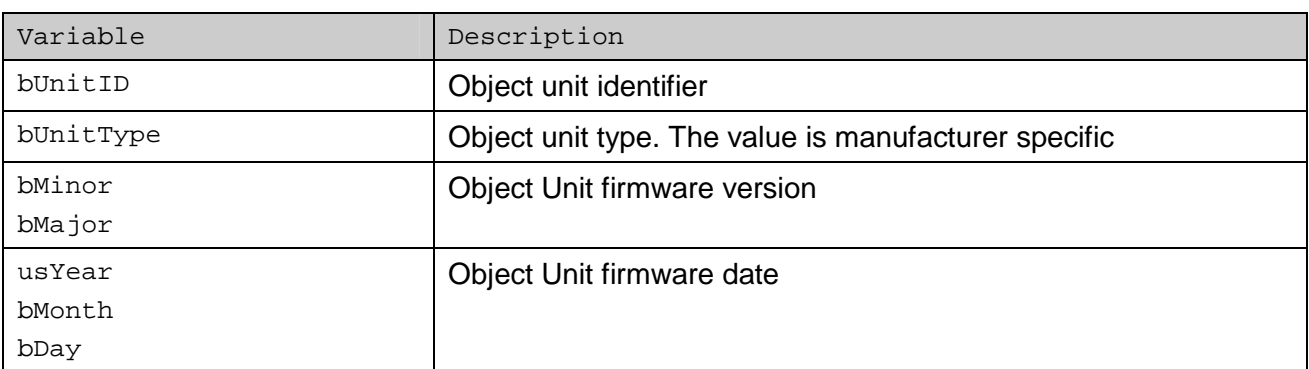

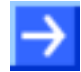

**Note:** Currently each Object Unit can consist logically out of only one Drive or Encoder Object.

## **3.4 Profile Object Configuration:**

In addition to the Profile configuration each Profile Object must be configured separately. The Object configuration is also listed in ProtocoAdapter\_Config.c. A Profile Object defines either an Encoder Object or a Drive Object.

Object configuration structure is defined as follows:

```
MODULE_CONFIG_DATA_T g_Module_Config = 
{ 
  /* .bNumberOfModules = */1,<br>/* .atModuleCfq = */
  /* .atModuleCfg
   { 
    { 
     /* .bObjectID = */1,
    /* .usSlot = */ 1,<br>
/* .ulModuleId = */ 0x
                             = * / 0 \times 00000001,
     \frac{1}{2} .usTelegramId = */ STANDARD_TELEGRAM_81,
     /* .ulProperties = */ PROFILE_EO_PROFPERTIES_SUPPORTED_APP_CLASS_3,<br>/* .pbSetPointOffset = */ 0,
     /* .pbSetPointOffset = */0,
     /* .pbActualValueOffset = */0,
     /* .eModuleType = * /OBJECT TYPE ENCODER INTERFACE,
     /* .tVersion = */ { 
      /* .bMinor = */0,
      /* . bMajor = */1\},<br>
\frac{1}{4}\text{tDate} = */
     { 
      /* .usYear = */2015,
      /* .bMonth = */11,<br>
/* .bDay = */15
     /* .bDay
     } 
   } 
   } 
};
```
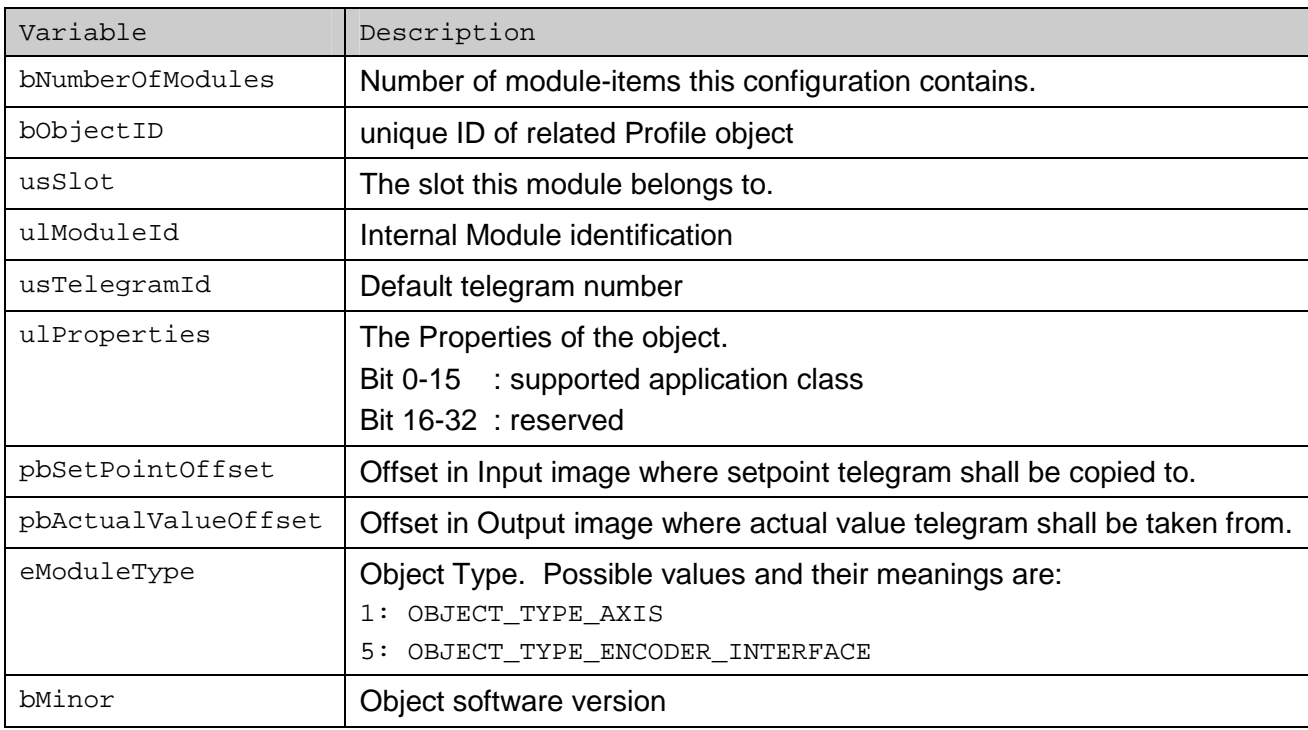

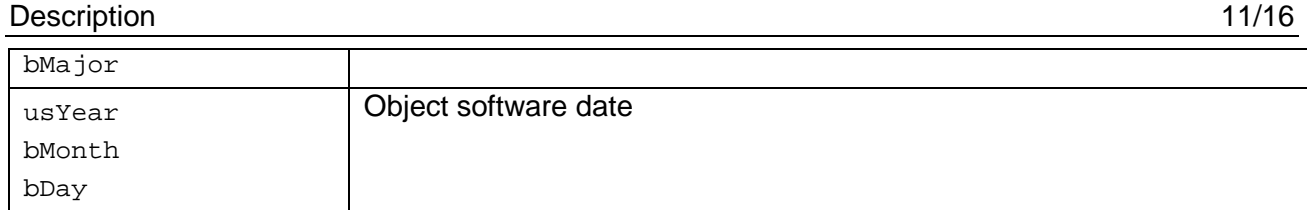

### **3.5 Manufacturer specific Parameters:**

The application can define manufacturer specific parameter using the following structure

```
static const PARAMETER_DATA_T g_Manufacturer_Specific_Parameter [] = 
{ 
    { 
      /* .usPnu; \star / 1, /* Parameter number 1 \star/
      /* .bFlags; \begin{array}{ccc} * & 0, \\ * & .\end{array}<br>
\begin{array}{ccc} * & 0, \\ * & . \end{array}\frac{1}{2} .bTextArrayLength; */ 0,<br>\frac{1}{2} .usDataLength; */ 0,
       \frac{1}{2} .usDataLength; \frac{1}{2} \frac{1}{2} \frac{1}{2} \frac{1}{2} \frac{1}{2} \frac{1}{2} \frac{1}{2} \frac{1}{2} \frac{1}{2} \frac{1}{2} \frac{1}{2} \frac{1}{2} \frac{1}{2} \frac{1}{2} \frac{1}{2} \frac{1}{2} \frac{1}{2} \frac{1}{2} \frac{1}{2} \frac{1}{\frac{1}{x} .pvParameterValue; */ 0,<br>\frac{1}{x} usDescriptionID; */ PA
             .usDescriptionID; * / PARAMETER DATATYPE UINT32
                                                                  MSK PARAMETER NOT WRITABLE
                                                         \begin{array}{cc} \ast / & 0 \end{array},/* .usNumberOfElements; * / 0,
       /* .flStandardisationFactor */ 0,<br>/* .usVariableAttribute; */ 0,
       /* .usVariableAttribute; */<br>/* .pszName; */
       \frac{1}{10} \frac{1}{10} . pszName;<br>\frac{1}{10} \frac{1}{10} \frac{1}{10} \frac{1}{10} \frac{1}{10} \frac{1}{10} \frac{1}{10} \frac{1}{10} \frac{1}{10} \frac{1}{10} \frac{1}{10} \frac{1}{10} \frac{1}{10} \frac{1}{10} \frac{1}{10} \frac{1}{10} \frac{1}{10} \begin{array}{ccccc} \n \text{/*} & \text{. tLowLimit;} & & \text{ * } / & \{0\}, \\
 \n \text{/*} & \text{. tHighLimit;} & & \text{ * } / & \{0xF\} \n \end{array}\begin{array}{ccc} \text{/*} & \text{.tilghLimit;} & \text{ *'} & \{0_{XFFFFFFFFF} \} \text{,} \\ \text{/*} & \text{.usDescIDExtension:} & \text{ *'} & 0 \text{,} \end{array} /* .usDescIDExtension; */ 0, 
      /* .usIODataReferenceParam; */<br>/* .usIODataNormalisation; */
       /* .usIODataNormalisation; */ 0, 
       /* .pvDefaultValue; */ 0, 
              /* .pvParameterText; */ 0 
    }, 
\{\frac{1}{2}, \frac{1}{2}, \frac{1}{2}, \frac{1}{2}, \frac{1}{2} arameter number \frac{1}{2}, \frac{1}{2}<br>\frac{1}{2}, \frac{1}{2} \frac{1}{2} \frac{1}{2} \frac{1}{2} \frac{1}{2} \frac{1}{2} \frac{1}{2} \frac{1}{2} \frac{1}{2} \frac{1}{2} \frac{1}{2} \frac{1}{2}.bFlags; * MSK READ NOTIFY |
                                                                 MSK_PARAMETER_CONTROLED_BY_APPLICATION,
        /* .bTextArrayLength; */ 0, 
        /* .usDataLength; */ 0, 
        /* .pvParameterValue; */ 0, 
        /* .usDescriptionID; */ PARAMETER_DATATYPE_UINT16 | 
                                                                 MSK_PARAMETER_ARRAY_TYPE | 
                                                                 MSK_PARAMETER_NOT_WRITABLE | 
                                                                MSK_STANDARD_FACTOR_NOT_RELEVANT,
       /* .usNumberOfElements; * / 2, / * array length * / 2/* .flStandardisationFactor */ 0,<br>/* .usVariableAttribute; */ 0,
       /* .usVariableAttribute;
        /* .pszName; */ "Test Parameter 2", 
       /* .tLowLimit;
       \frac{1}{7} .tHighLimit; */ \{0 \times FFFF\},<br>\frac{1}{7} .usDescIDExtension; */ 0,
       /* .usDescIDExtension;<br>/* usIODataReferenceParam;
       /* .usIODataReferenceParam; */ 0,<br>/* usIODataNormalisation: */ 0.
      /* .usIODataNormalisation; */ 0,<br>/* .pvDefaultValue; */ 0.
      \frac{1}{x} .pvDefaultValue; */ 0,<br>\frac{x}{x} .pvParameterText; */ 0,
            .pvParameterText;
    } 
};
```
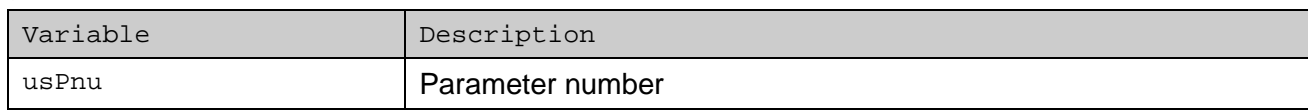

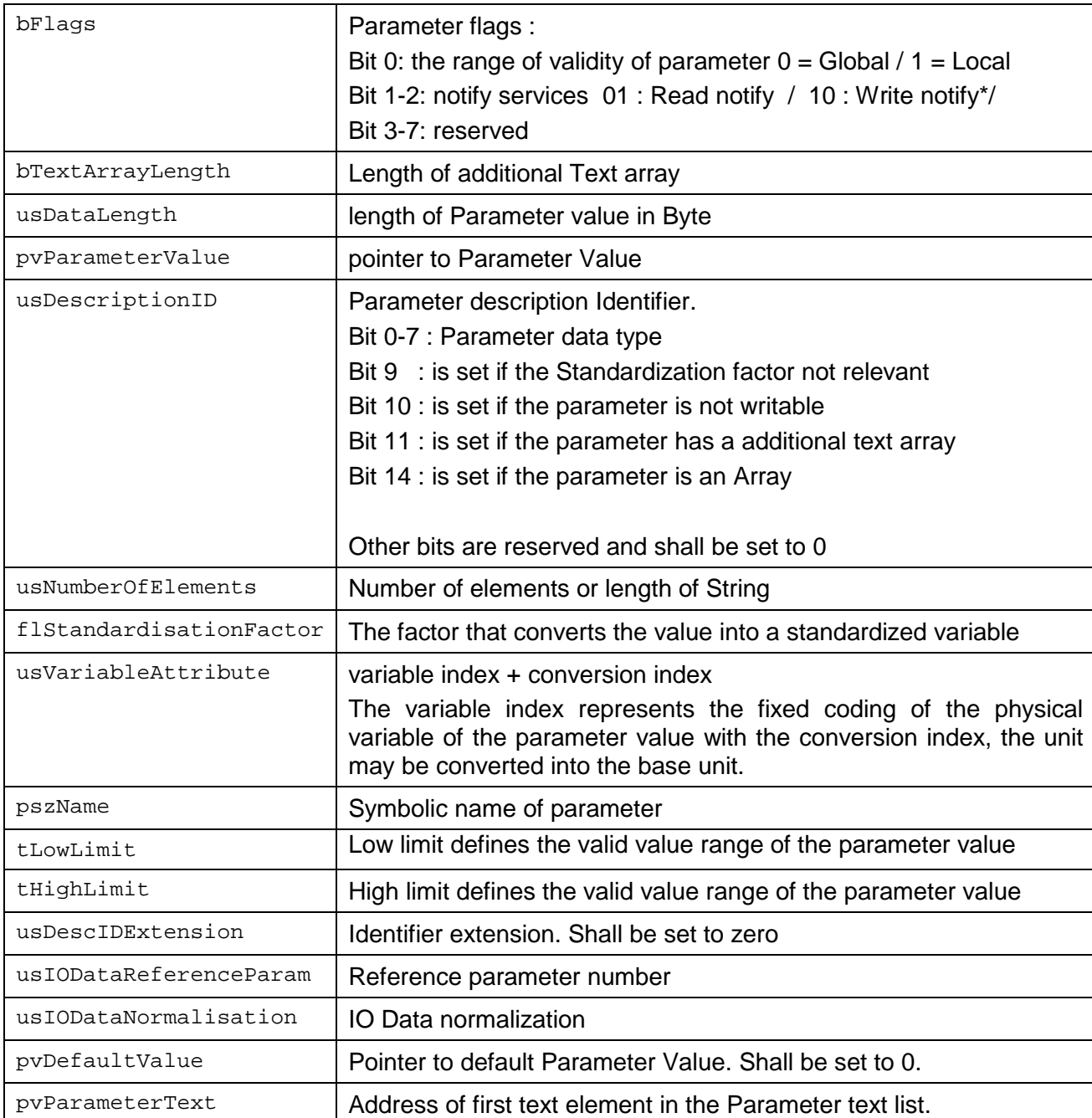

```
static const PARAMETER_BLOCK_T g_Manufacturer_Specific_Parameter_Block = 
{ 
    /* .bNumberOfParameters */ 2,
    /* .ptParameters */ &g_Manufacturer_Specific_Parameter 
};
```
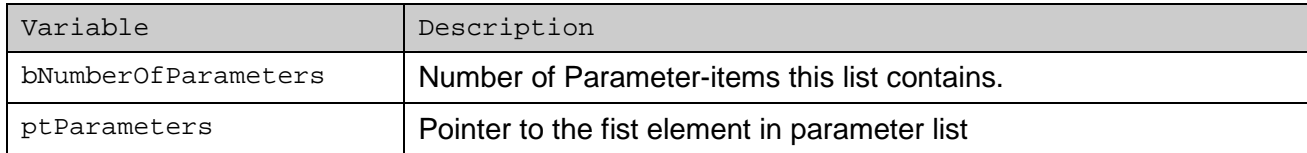

### **3.6 Module specific Configuration:**

The module configurations of Encoder and Drive objects are significantly different. The Encoder example application use only Encoder configuration which defines sensor properties and scaling parameter. However in case of Profidrive application when the Standard Telegram 3 is supported the Encoder configuration shall also be defined.

### **3.6.1 Encoder configuration:**

Encoder specific configuration structure is defined as follows:

```
const ENCODER SCALING PARAMETERS T g DefaultScalingParameters =
{ 
  /*.fScaling_Enabled = */ 0,
  /* .u11Measuring Units = * / 8192,
  /*.ullTotalMeasuringRange = */ 8192,<br>/*.ulPresetValue = */ 0,
  \frac{7}{10} /*.ulPresetValue = */ 0,<br>\frac{7}{10} = */ 0.
  /*.ulOffsetValue = */ 0,<br>/*.ulVelocityMeasuringUnit = */ 0,
  /*.ulVelocityMeasuringUnit
   /*.ulVelocityReferenceValue = */ 0 
};
```
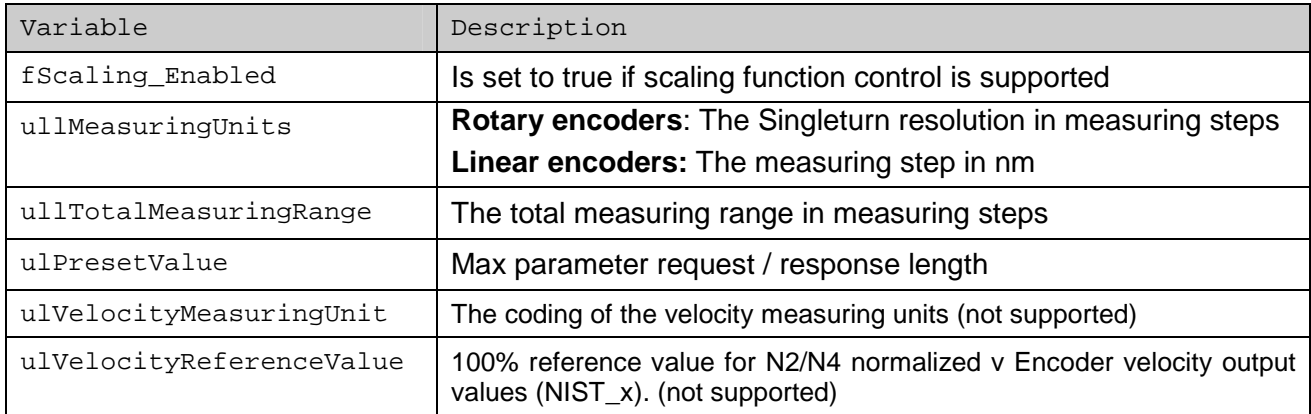

```
const ENCODER_CONFIG_T g_EncoderConfig = 
{ 
  /*.bNumberOfSensors = */ 1,
 /*.tSensorProp = */
    { 
      { 
     \frac{1}{x}.ulType \frac{1}{x} = */ ENCODER TYPE ROTARY SINGLETURN,
     /*.ulResolution = */0,
     /*.ulRevolution = */ 0,
     /*.ulShiftFactor = */0,
     /*.ulSupportedFaults = */ MSK ENCODER FAULTS POSITON ERROR,
      /*. fPresetEnabled = */ 0,
     }, 
    }, 
};
```

```
Variable Description
bNumberOfSensors | Number of Sensor-items this list contains. Currently only one
                         sensor is supported 
\mu \text{uType} Sensor Type. Possible values and their meanings are:
```
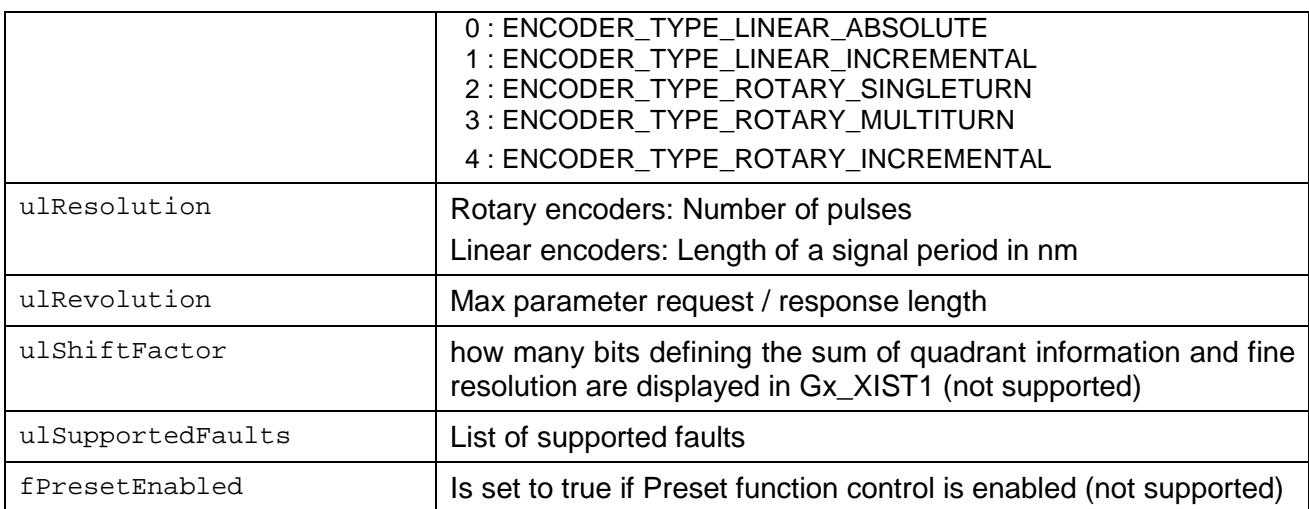

### **3.6.2 Drive Configuration**

Profidrive example application implements a simple simulation of a DC Motor according to the following figure which shows the schematic of the closed loop control circuit.

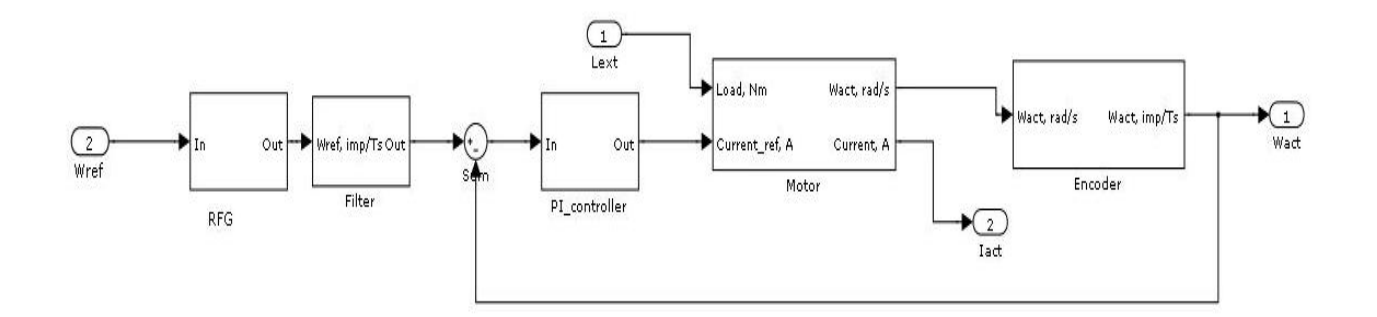

Each block in the closed loop has a specific configuration structure and can be configured separately:

```
static MODEL_CONFIG_T g_ModelConfig = 
{ 
         \frac{1}{8} .ulCycleTime = */ 1000,<br>\frac{1}{8} .iMaxSpeed = */ 1800
        /* .iMaxSpeed = */ 1800 / 60,
         /* .ulEncoderStep = */ 4096
        /* .toontroller = */ { 
         \frac{1}{2} .ulControllerTs = */ 0x00000106,<br>
\frac{1}{2} $ .ilGain = */ 0x00000148,
        \frac{1}{2} .iIGain = */ 0x00000148<br>
\frac{1}{2} .iPGain = */ 0x0000051F,
                                    = * / 0x0000051F,
        \frac{7}{7} .iImin = */ -655360<br>\frac{7}{7} .iImax = */ 655360
                                    = */ 655360
       },
         /* .tMotor = */ { 
         /* . ulMotorTs = */ 0x00000106,
```
How To configure the Example application

```
/* . ulElecConst = */ 0x000001C1,
/* . iC_1_Gain = */ 0x0091FC43,
/* . iC_2_Gain = */ 0x00000382,
/* . iC_J_Gain = */ 0x0D610000 ,
/* . iEMF_Gain = */ 0x000A0000 ,
/* . iUmin = */ -1572864 ,
/* . iUmax = */ 1572864 ,
},
/* .tEncoder = */
{ 
/* .ulRadsToImpTs = */ 0x0000A72A,
}, 
/* .tFilter = */
\left\{ \right./* . FGAIN = */ 0x00190000,
} 
/* .tRFG = */
{ 
/* .ulRampupTime = */ 5000000,
/* .ulRampDownTime = */ 8000000,
}
```

```
};
```
#### **Global structure**

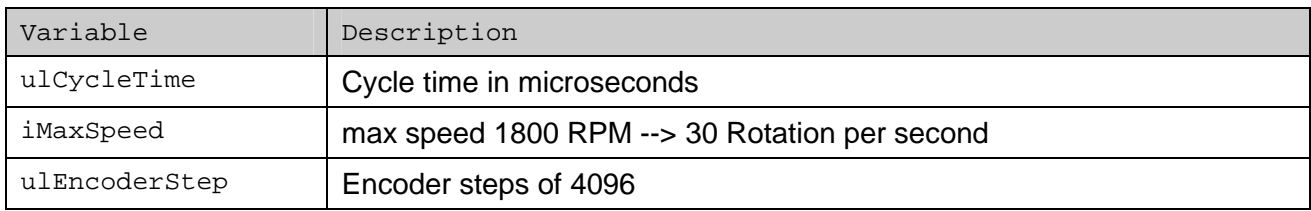

#### **Controller Block configuration**

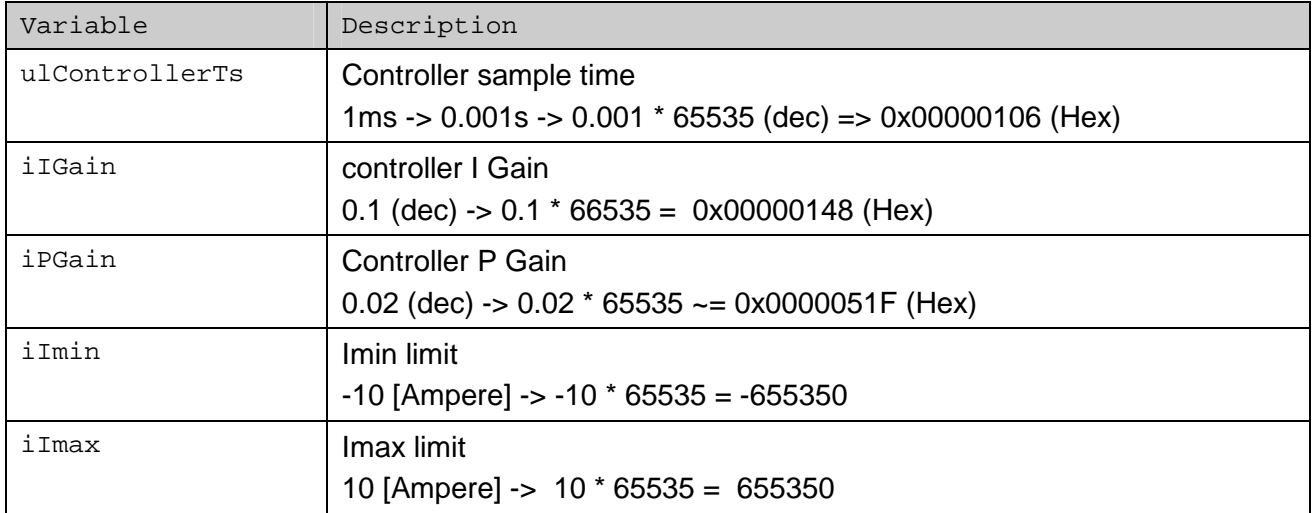

#### **Motor Block configuration**

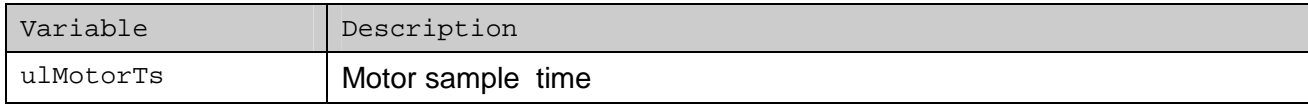

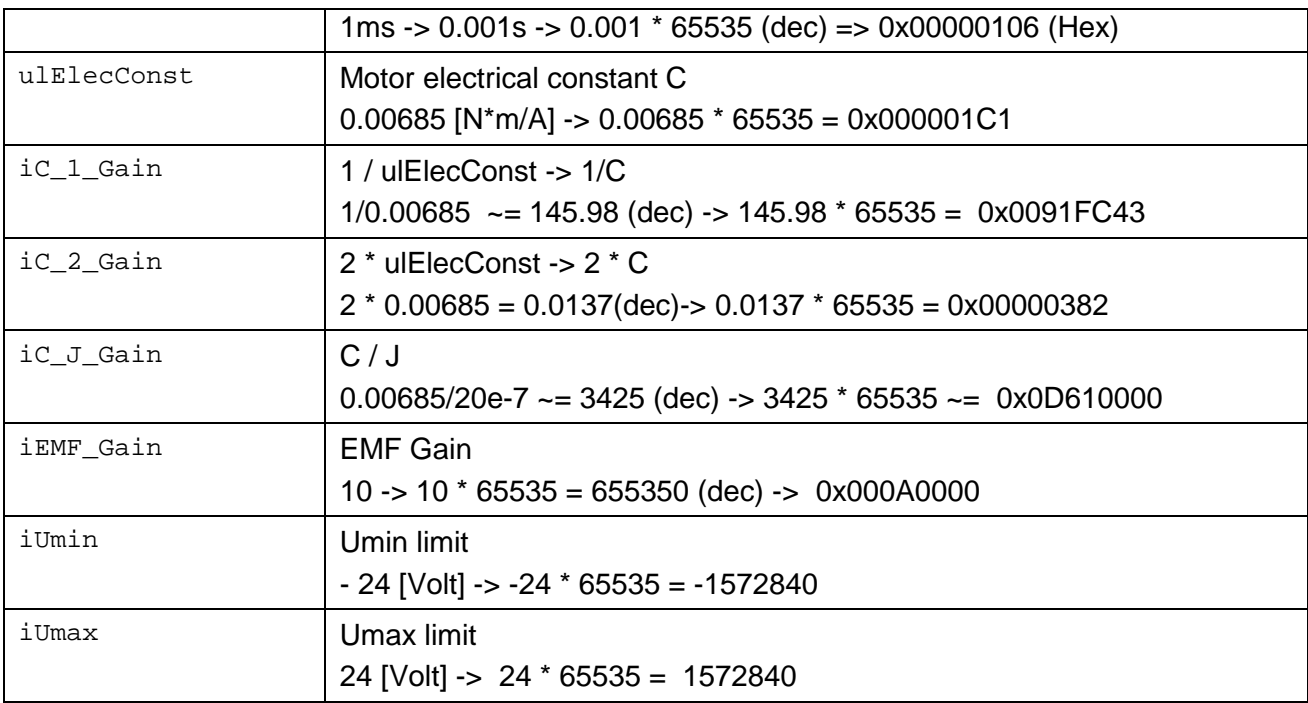

#### **Filter Block configuration**

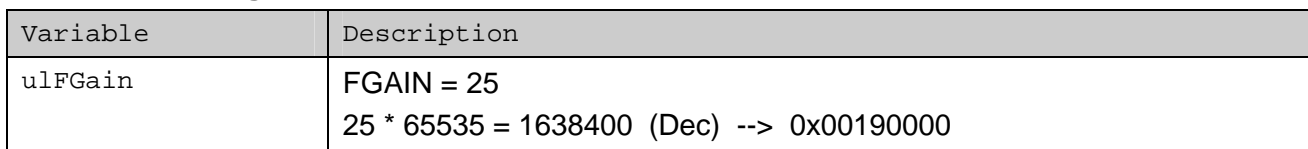

#### **Encoder Block configuration**

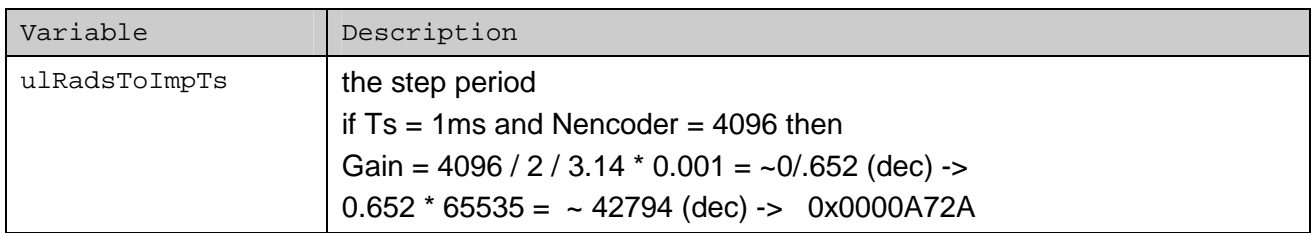

#### **RFG Block configuration**

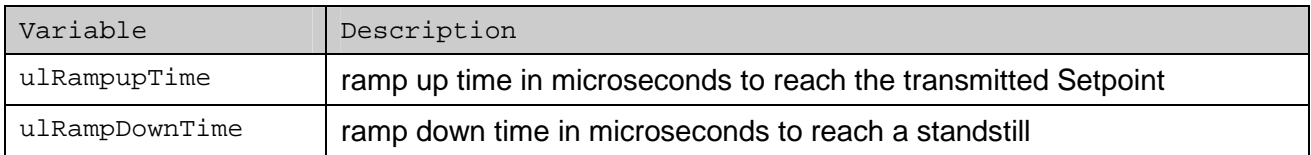